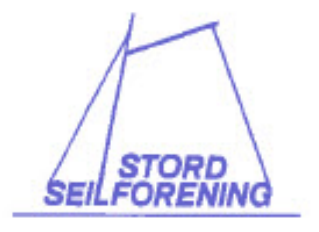

RaceQs Tracking

**Rev 30.09.2015** 

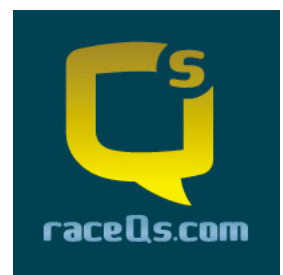

## **Kjære Deltagere**

Stord Seglforeining oppfordrar deltakarane i til å bruke RaceQs appen for og tracke seglasen.

Appen er gratis å bruke og etter regattaen kan en sjå en 3D- reprise av alle båtane som brukte raceQs å følge linken:

http://raceqs.com/regattas/66029 http://raceqs.com/regattas/66095

Reprisen gir deg moglegheita til a sjå kor du vant eller tapte og gir interessante postrace analyser. Se www.raceQs.com for meir informasjon og demo videoar.

Det oppmodast om å køyre appen i "LIVE STREAMING" da dette vil gjera at publikum kan følge seglasen nærmast direkte.

### **Tracking av seglasen følger du på**:

http://raceqs.com/regattas/66029 http://raceqs.com/regattas/66095

### **Kortversjon:**

.

SLIK TRACKER DU:

- Last ned RaceQs app Iphone eller Android
- Lag en profil
- Registrer båt med namn og seglnummer
- Start track minst 10 min før start
- Aktiver live streaming (gir meire moro for de heima)
- Start!

Det er startidspunktet ditt som automatisk "hekter" deg til riktig klasse.

NB! Telefonen bør ligge i ro under seglasen da den registrerer båtens helings vinkel.

### **Smart Phone Instruksjonar**

Om du har en smarttelefon, kan du ta opp og automatisk laste opp 3D replay. Step-by - Step videoar er tilgjengeleg her.

- 1. Last ned gratis raceQs app på din Android eller iPhone .
- 2. Seil Trykk start -knappen og raceQs vil ta opp alt du trenger.
- 3. Last opp. Kringkaste dine spor LIVE eller laste det opp etter løpet.
- 4. Se tracket. Logg inn på din datamaskin http://www.raceQs.com for å vise, redigere, og dele 3D- race replay.

### **Handheldt GPS(eller trenings GPS) opp lasting**

Om du ikkje har smarttelefon, kan du manuelt laste opp dine handhaldne GPS-spor . Du kan bruke alle typar som kan lagre et track; både treningsklokker med GPS eller vanleg handhalde GPSar.

- 1. Pakke og lagre GPS -fil frå din regatta på din datamaskin.
- 2. Opprett en gratis konto på www.raceqs.com.
- 3. Når du er logga inn, på venstre side av sida er det en knapp for "Last opp GPS".
- 4. Følg anvisningane på skjermen for a å laste opp det lagra sporet til raceQs konto
- 5. GPS spora vil bli forvandla til en 3D replay at du kan redigere og dele.

Alle båtane i flåten som nytta raceQs vil automatisk bli lagt til replay, slik at du kan samanlikne dine prestasjonar.

Om du har spørsmål, kan du kontakte raceQs ved a sende support@raceqs.com

Gå til http://racegs.com/home/

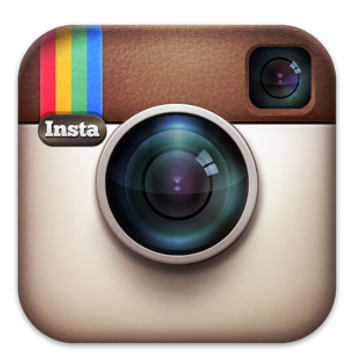

# **INSTAGRAM**

Vil oppmoda alle til å dele bilete på Instagram. #stordseilforening

# **DRONEFILMING**

Stord Seglforeining vil informere om at det under alle seglasar arrangert av oss, vil kunne bli filma med drone. Filminga vil kunne gå føre seg frå før start og under heile seglasen. Dei eventuelle filmane kan i etterkant bli gjort offentleg på Stord Seglforeinings web og Facebook sider, og på youtube. Dette for å promotera seglasane og seglsporten generelt.